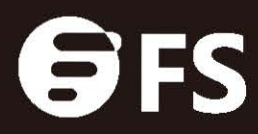

# DESKTOP VIDEO THREE-DIMENSIONAL (3D) MICROSCOPE USER MANUAL

**NETWORKS** 

## **Contents**

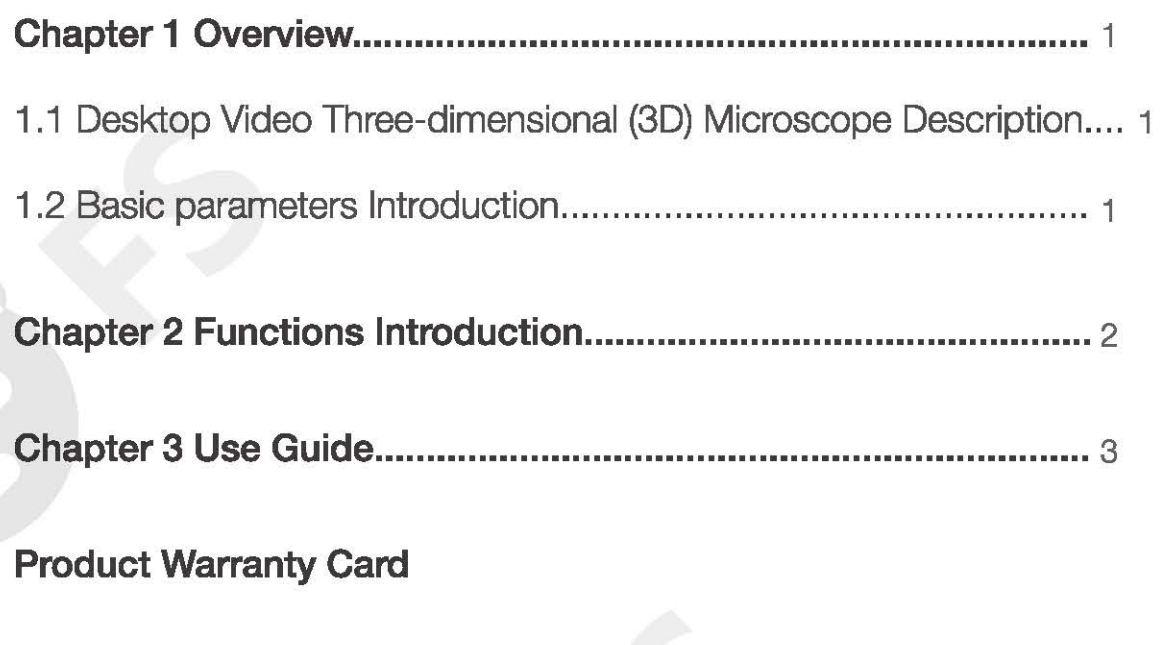

Contact Us

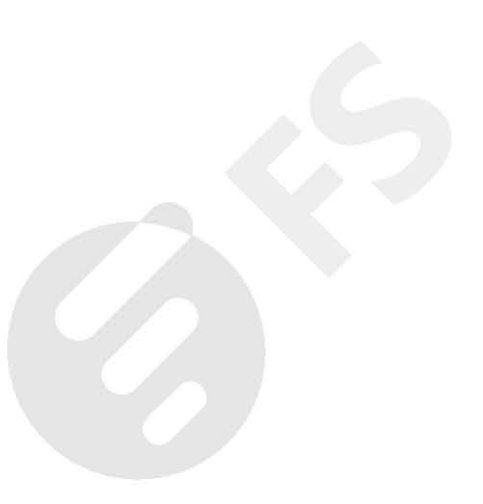

## **Chapter 1 Overview**

### 1.1 Desktop Video Three-dimensional (3D) Microscope Description

Desktop Video Three-dimensional (3D) Microscope integrates the display and scope all together to greatly convenience the operation and improve the efficiency, It has a great advantages with high resolution, light weight and multiples port support, positive and negative images etc, It's super well suitable for fiber kits manufacturer inspection.

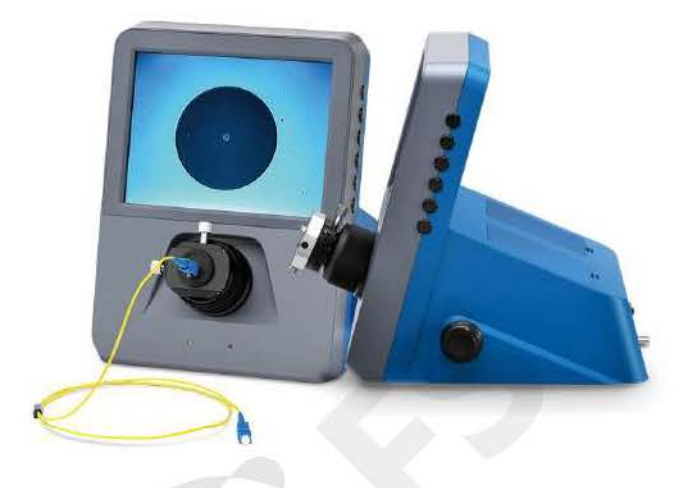

Figure 1-1

## 1.2 Basic parameters Introduction

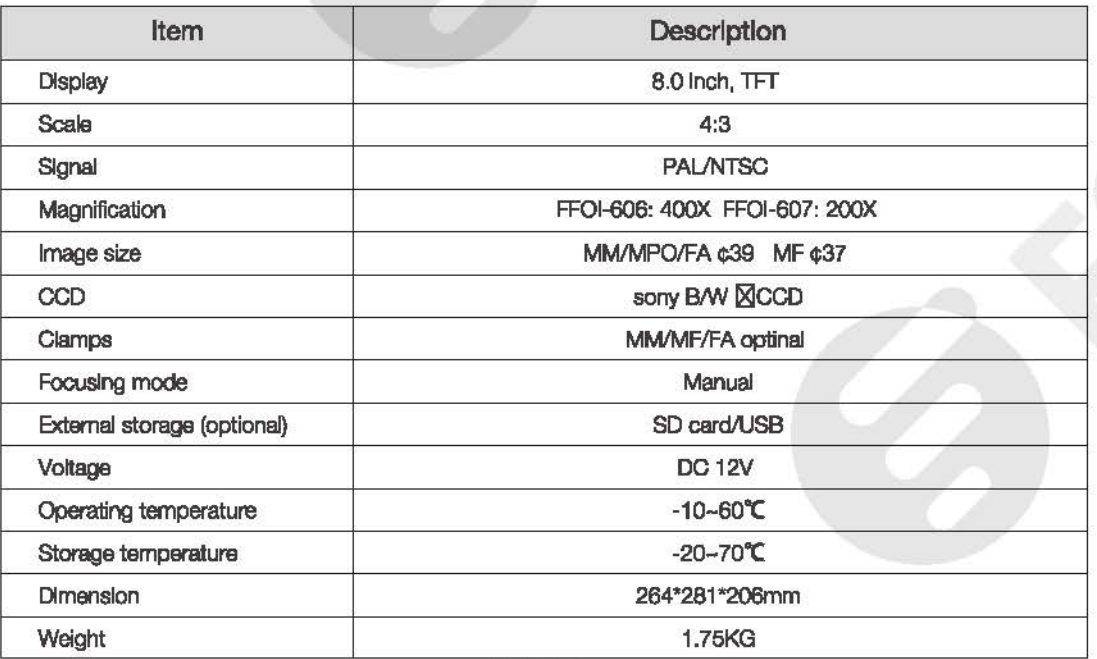

Table 1-1

# **Chapter 2 Functions Introduction**

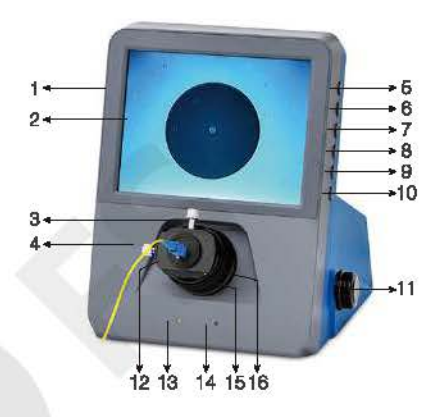

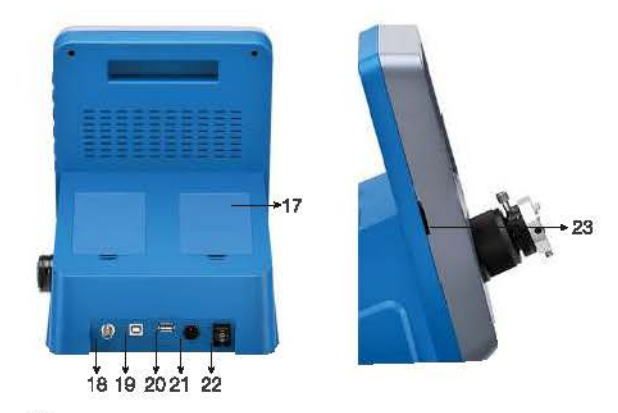

Figure 2-1

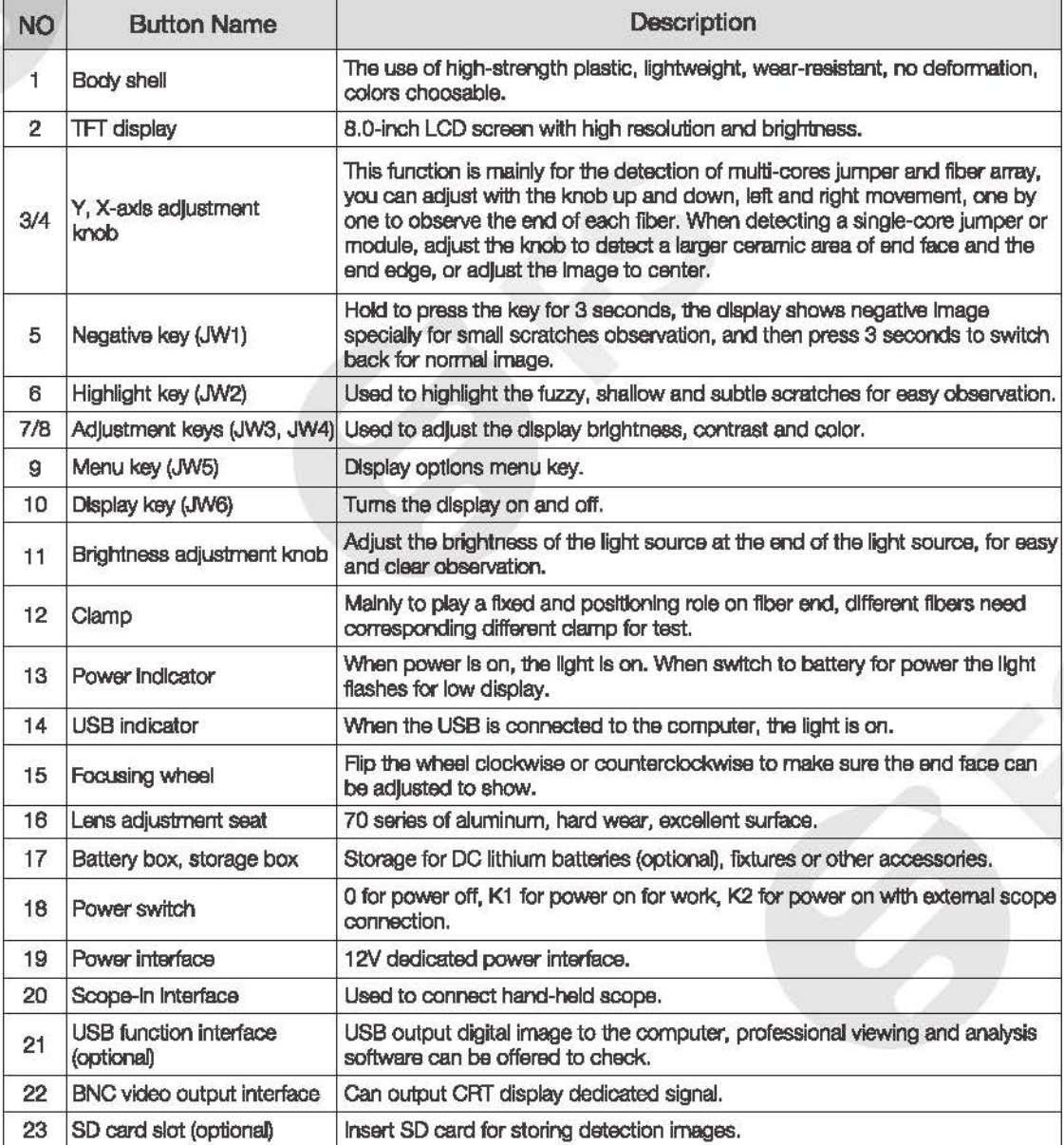

Table 2-1

## Chapter 3 Use Guide

- Step 1: After the power is on, set the power key to K1, insert the fiber jumper or fiber optic device, adjust the focus wheel until you observe the clear fiber end-faceimage.
- Step 2: Use the external hand-held scope: connect the scope (currently only support the company's scope) with the device from scope-in port, switch the power key to K2 for observation.
- Step 3: Keep holding JW1 key (3 seconds) into the negative image mode to facilitate clear observation of subtle scratches, then keep holding (3 seconds) to switch back to normal observation.
- Step 4: In the negative image mode, keep holding JW2 (3 seconds), the vague or shallows scratches will be highlighted, simple subtle scratches can be easily spotted, of course image noise also increases at the same time.

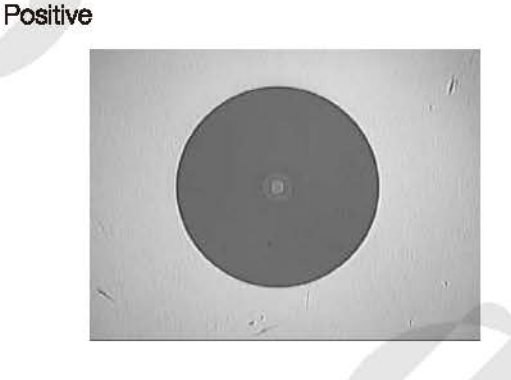

Negative

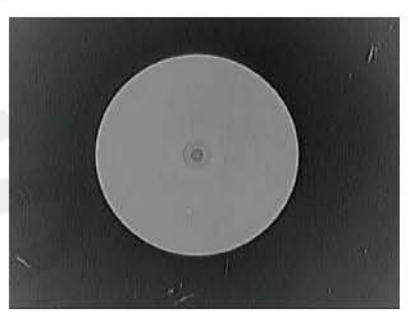

Figure 3-1

- Step 5: Adjust the display contrast, brightness, color and sharpness
	- 1. Contrast adjustment: Press JW5 into Contrast adjustment, press JW3 to reduce contrast, press JW4 to increase contrast.

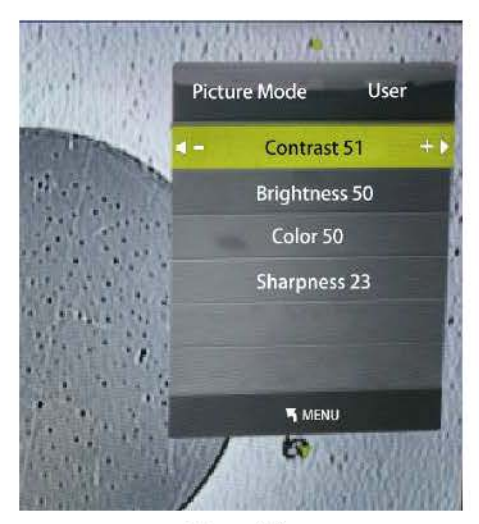

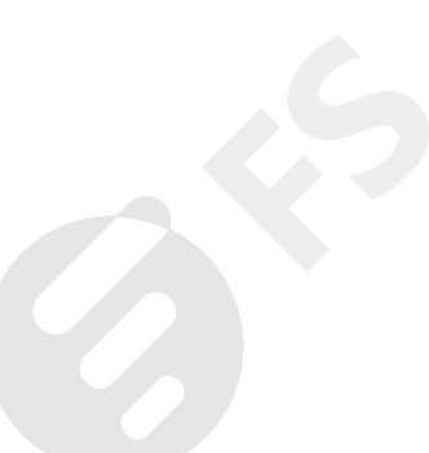

Figure 3-2

2. Brightness adjustment: press JW5 into Brightness adjustment, press JW3 to reduce the brightness, press JW4 to increase the brightness.

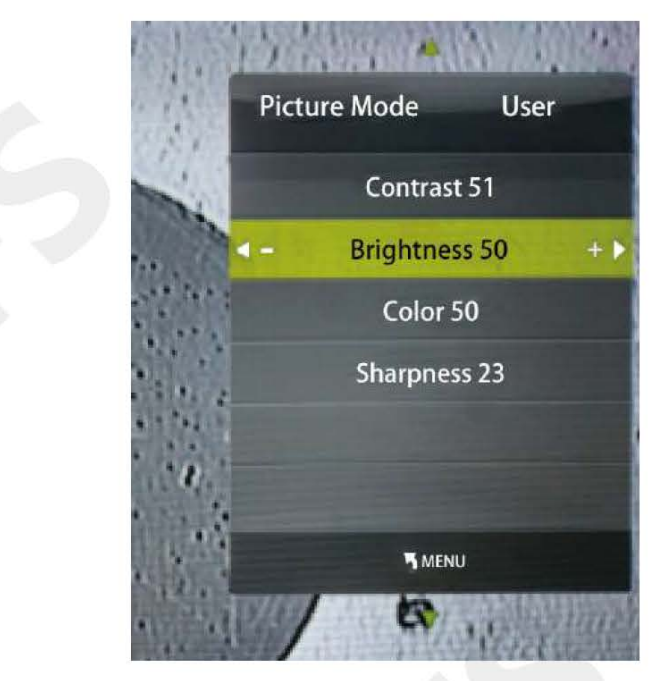

Figure 3-3

3. Color adjustment: press JW5 into color adjustment, press JW3 to reduce the gray, press JW4 to increase the gray.

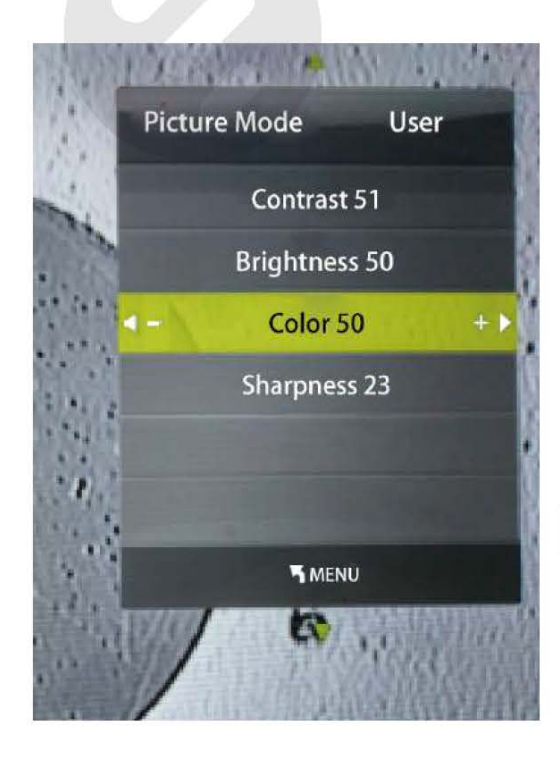

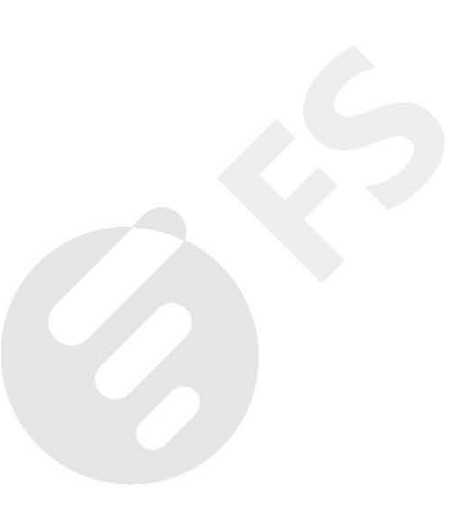

Figure 3-4

4. Sharpness adjustment: press JW5 into Sharpness adjustment, press JW3 to reduce the clarity, press JW4 to increase the clarity.

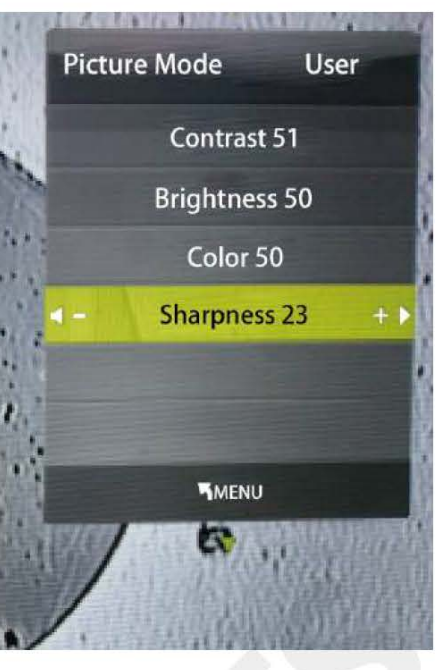

Figure 3-5

NOTE: For the first time use, if no image finds, please adjust the X/Y axis for calibration until the light from source hole is positioned in the center. Please do not move any screws or kits since the microscope is well organized in factory before any delivery. Take care of the clamp for long use and replace it if it has too much swear and wear.

Please keep lens clean and away from being contaminated by dusts and other residue for long use.

## Product Warranty Card

FS.COM ensures our customers that any damage or faulty items due to our workmanship, we will offer a free replacement within 30 Days from when you receive your goods. This excludes any custom made items or tailored solutions.

#### What this warranty covers?

This warranty is only available for the original buyer and Is not transferable to a third-party.

- Within the first 30 Days of purchase, free retum for replacement due to manufacturer's defects (except custom made items or tailored solutions).
- Within the first 1 Year of purchase, free repair Has been painted or physically modified in or maintenance due to manufacturer's defects (including shipping, handling and parts costs).
- After 1 Year of purchase, repairs and maintenance will be charged.

#### What is NOT covered?

This warranty is non-transferable and does not cover if the product:

- Has been modified and/or altered, or an addition made thereto, except by FS.COM authorized representatives, or as approved by FS.COM in writing.
- any way.
- Has been subjected to misuse, abuse, negligence, abnormal or physical stress, including accident.
- Has been damaged or impaired as a result of using third party firmware.
- Has no original FS.COM label, or miss any other original labels.

FS.COM sole and exclusive obligation and liability under the foregoing warranty shall be for FS.COM, at its discretion, to repair or replace any product that fails to conform to the above warranty during the warranty period. The expense of removal and reinstallation of any product is not included in this warranty. The warranty period of any repaired or replaced products shall not extend beyond its original warranty expiry.

#### Retum Conditions

If you return for replacement within 30 Days, please make sure that the product must be in new or like-new condition with its original trademark and SN number (the SN number is the unique identification number of every product), manual and accessories that were included when delivered to you. Return for replacement or repair is due to an error on our part (you received an incorrect or defective item, etc. ), we will cover the shipping and repair cost and customs duty (for international purchase). Otherwise, you are responsible for these charges of returning or repairing items on your own.

FS.COM offers two channels to process your return request, if you purchase from FS.COM website, you may visit the website and log in to your FS "account "center to start a quick return. If you purchased from emails, you may contact your sales representative or visit our website fs.com to talk with customer service team and obtain an approved Return Materials Authorization (RMA) Number. Products returned without a RMA Number will not be processed and will be returned freight collect or subject to disposal. Information on how to start return can be found at https://www.fs.com/day\_return\_policy.html